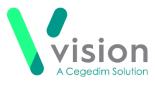

### FAQs

# Sessions

Can I have an open surgery?

Yes - when creating a session and selecting the session type, simply tick **Open Session**.

| Session opt                | tions |        |   |
|----------------------------|-------|--------|---|
| Session type               |       |        |   |
| Afternoon                  |       |        | ~ |
| Open session Travel clinic |       |        |   |
|                            | Save  | Cancel |   |

### Can I set up a travel clinic?

Yes - when creating a session and selecting the session type, simply tick **Travel Clinic**.

| Session op   | tions |        |        |
|--------------|-------|--------|--------|
| Session type |       |        |        |
| Afternoon    |       |        | $\sim$ |
| Open session |       |        |        |
|              |       |        |        |
|              | Save  | Cancel |        |

Do all slots in a session need to be the same length?

No - you can have a mixture of different slots and different lengths in one session.

Vision The Bread Factory 1a Broughton Street London SW8 3QJ
Registered No: 1788577 England
F +44(0) 20 7501 7000
F +44(0) 20 7501 7100

### Why does the session duration say 10 minutes?

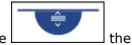

This is just length of the first slot, as you move the drag handle  ${\table}$  session duration changes.

Alternatively, change the duration time and the slots will automatically populate.

### Weekly Plans

#### How do I change the start time of one of the morning surgeries?

Simply click on the plan name, select **Edit** and then drag the session you want to change to the time required and select **Save**.

#### Can I quickly delete all the sessions and start the plan again?

Yes - select **Options**, at the top right of the plan and then select **Delete all**.

**Note** - This does not delete the sessions, it just removes them from the plan. **Can I copy sessions to different days?** 

Yes - either:

- from the **Ad-Hoc Book Management** screen, hold the Control key (Ctrl), and drag and drop the session you want to copy to the new day, time and owner, or
- right click on the session you want to copy and select Copy, then right click where you want to copy to, right click and select Paste

**Remember** - You can drag and drop the new session to wherever you want it. **Can I block time out in the plan for other reasons?** 

Yes - the **Mark as Busy** option, lets you include regular non clinical items in the plan such as a half day.

# 2 Extension Plan

### Can I make changes to active weeks?

The undo book function lets you remove an active week from the plan.

You can then insert a new or modified plan and extend the book.

**Note** - Any booked appointments moves to the clipboard.

### Can I extend a book for one clinic / clinician?

Yes - right click on the name or the first planned week, and select **Extend now**.

### How do I know if the books are fully extended?

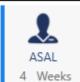

If a book is fully extended a blue line

displays to the left of the book owner.

### What happens if I use a blank plan?

The week becomes active for the book owner, sessions can be manually added as required.

## Vision 3 Appointments

### What do I use Vision 3 for?

The following functionality still needs to be carried out in Vision 3, and will be included in a later versions of Vision Appointments Setup:

- Reports
- Events
- Maintenance System Constants, including setting up Appointments Back up